# **The one**

## **One Knob to get your ideal sound!**

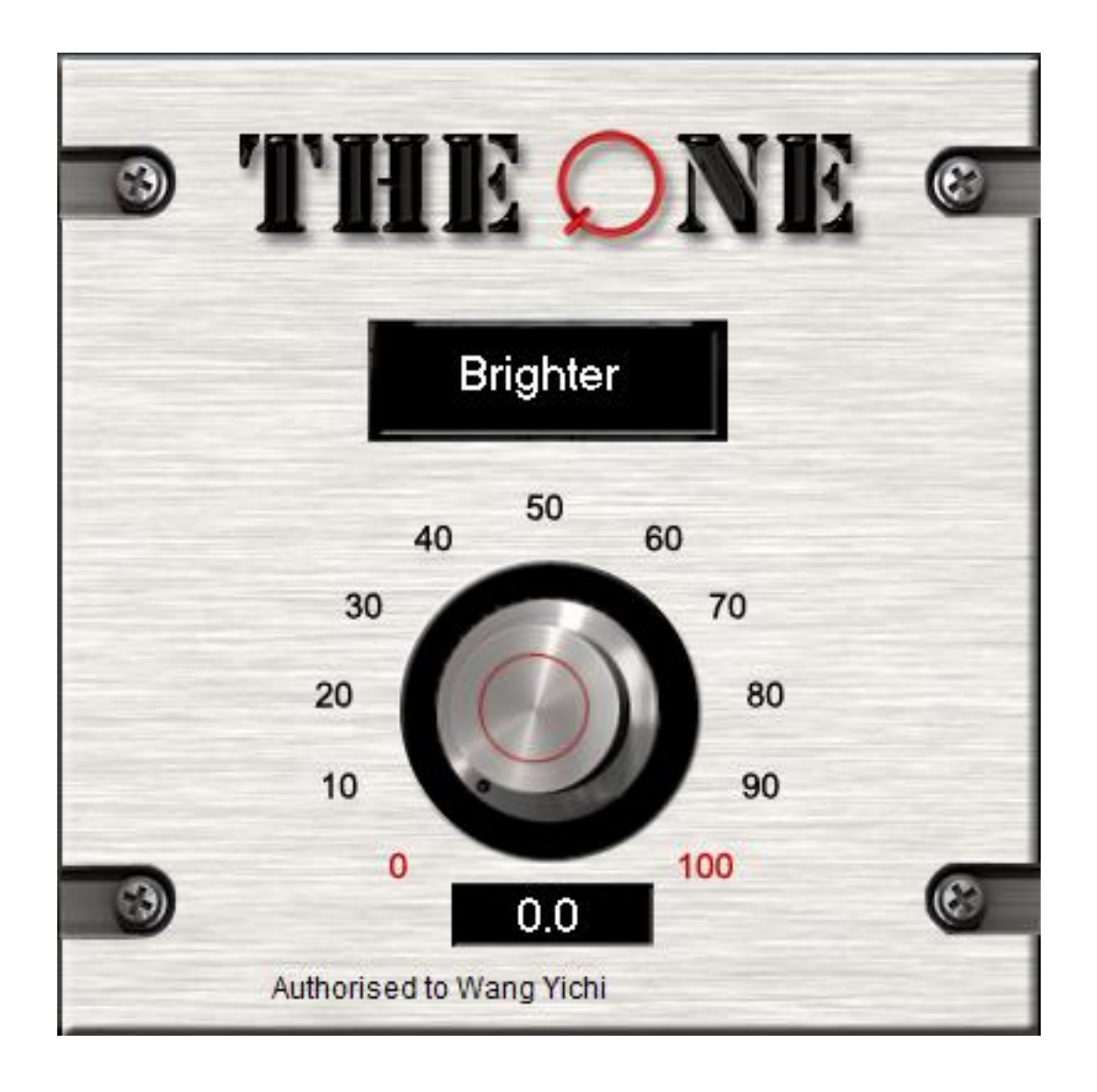

Developed by

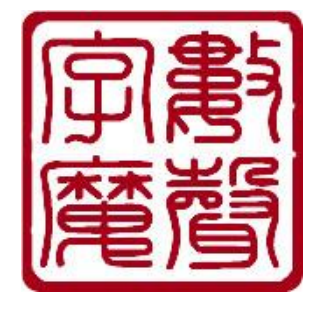

### Operational Manual

The information in this document is subject to change without notice and does not present a commitment by Sound Magic Co. Ltd. The software described in this document is subject to a License Agreement and may not be copied to other media. No part of this publication may be copied, reproduced or recorded, for any purpose, without prior written permission by Sound Magic Co. Ltd. All product and company names are trademarks of their respective owners.

Sound Magic Co. Ltd [http://www.supremepiano.com](http://www.supremepiano.com/) [http://www.soundemon.com](http://www.soundemon.com/) [dsdmastering@gmail.com](mailto:dsdmastering@gmail.com) [support@soundemon.com](mailto:support@soundemon.com) 206, Min 4, People Daily, ChaoYang, Beijing P.R.China

#### **Register The One**

The One must be registered before it could sound.

You have to enter keycode into the text box.

First, please find the text box named Enter Your KeyCode Here

\* Enter Your KeyCode Here \*

Then paste the keycode into the box

|%"REgP7".vRY=gc!WR#%m"pd5\TM\*u(.kJ;

Press Enter, you will see Authorized to XXXXXXXX

Authorised to Wang Yichi@Beijing

If the text box still shows the keycode, it means the keycode is not correct, You need to contact customer service to get a new keycode. Please note 95% of the failures are caused by copy one more space at the beginning or the end of the keycode.

What if YOU enter the keycode incorrectly?

The only solution for this problem is for the customer to delete the Windows Registry Entry.

Click "Start" on the windows desktop.

Click "Run" and type in 'regedit' then press enter. A window will appear.

Click the 'Edit' tab and select 'Find..." and type in "NEOMIXING "then press enter.

Right click on the folder highlighted in the Left window and select 'Delete' and click 'Yes' to confirm to delete this item.

Close the window.

Load the VST and it should show " \*Enter Your KeyCode Here \* "

If it does not show this message you should follow the above procedure again taking care to follow every step.

#### **Controls**

**Mode:** Click to choose different mode

**Knob**: Move the knob to get different degree of the effect.